## **Resetting Your Password**

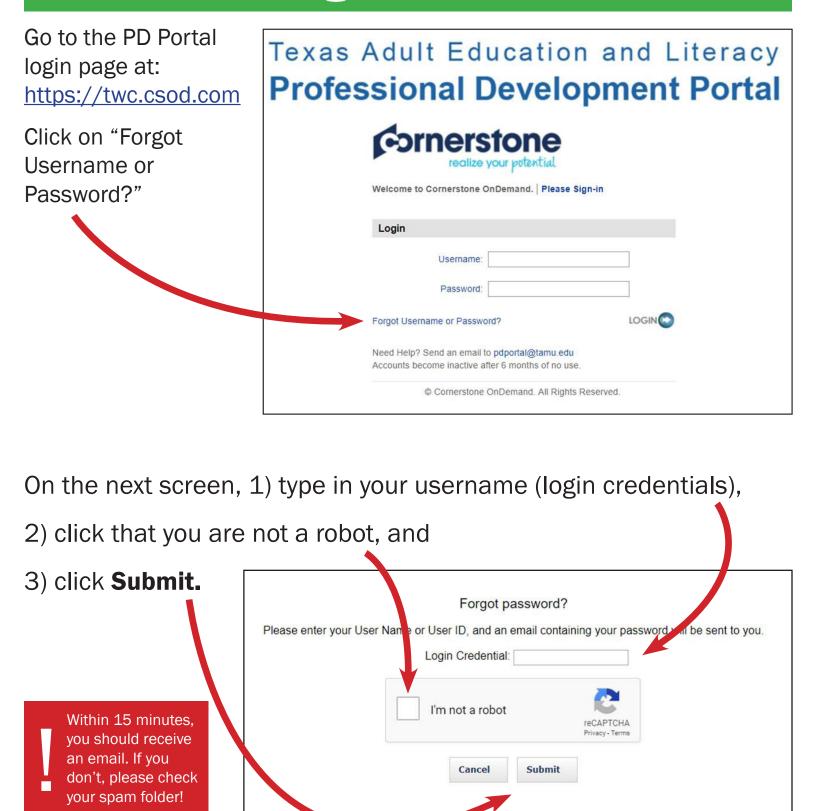

Don't know your username? Didn't receive an email? Continute reading.

## **Need More Assistance?**

If you do not know your username OR you do not receive an email within 15 minutes with instructions on how to reset your password, please follow the steps below:

## **Email the PD Portal at <u>PDportal@tamu.edu</u>**.

Please include "Password Reset" in your subject and your name and contact information in the message of the email.

**After** receiving a temporary password from the PD Portal Team,

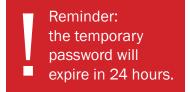

- 1) type in your username,
- 2) type in the temporary password you just received, and
- 3) click Login.

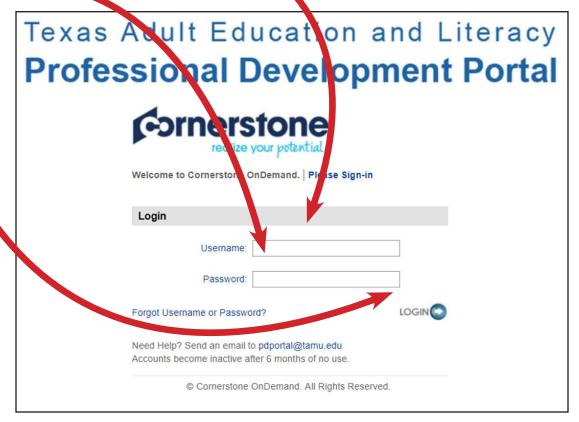

Almost done! Continue reading.

## **Pick Your Own Password**

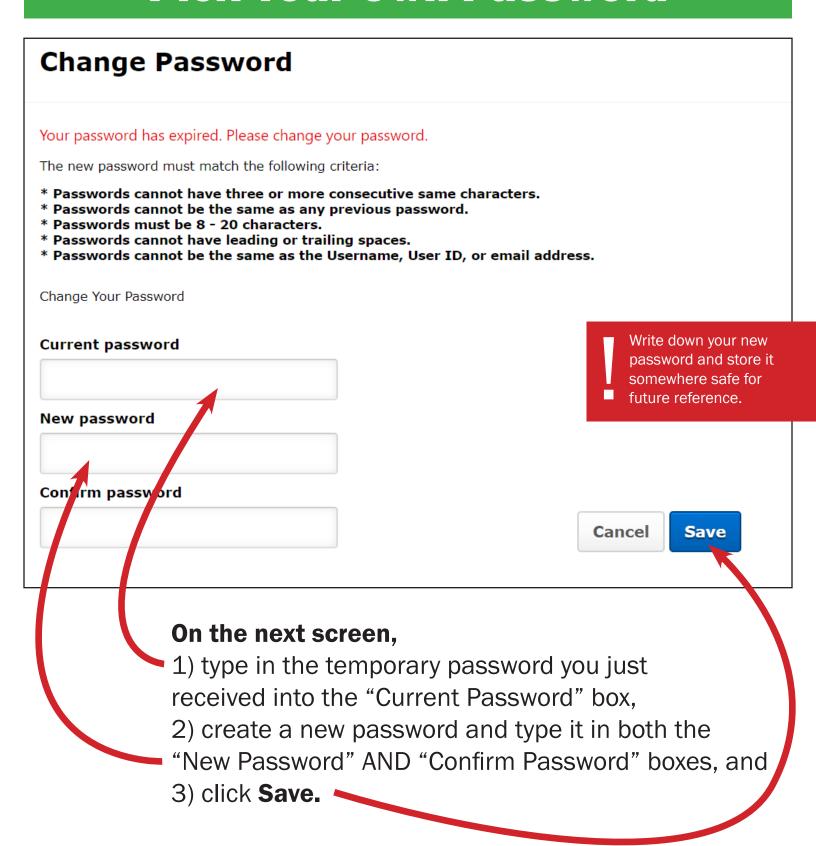

Write down your new password and save it in a safe place.